# Siemens Hicom 330 E Rel 3.1 PBX with CallManager using 6608-E1 PRI EURO Gateway

**This application note illustrates for connectivity of the Siemens Hicom 330 E Rel 3.1 PBX with Cisco CallManager using Cisco 6608-E1 PRI Euro Gateway.**

I

## **Integration Description**

Connectivity is achieved by using the ETSI standard PRI protocol. The Siemens Hicom 330 E can be configured as either NETWORK or USER side.

# **Cisco Systems Hardware and Software Requirements**

- Hardware (Gateway): 6608 E1 Port
- Software: CallManager Release 3.1

# **PBX Hardware and Software Requirements**

- Hardware: DTU-N2
- Software: Version 3.1

### **Features Supported**

**Key Features Supported**

Calling/Called Number

### **Key Features Not Supported**

Calling/Called Name

### **Limitations**

#### **Calling Name and Number feature**

• Calling Name delivery and presentation features are not supported by the Siemens Hicom 330 E PBX.

- When calling from Cisco 7960 IP phone to Siemens digital phone, Calling/Called Number is displayed on both phones after the call is answered as expected.
- When calling from Siemens digital phone to Cisco 7960 IP phone, IP phone displays Connected Number after the call is answered. Siemens phone however does NOT get updated when the call is answered. It displays the numbers being dialed instead. (i.e. Access Code + extension number). It was verified using ISDN protocol analyzer that the CallManager was not sending "Connected Number" information in the connect message back to PBX.

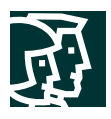

## **Network Topology**

**Figure 1 Basic Setup**

# **Basic Call Setup End-to-End Configuration**

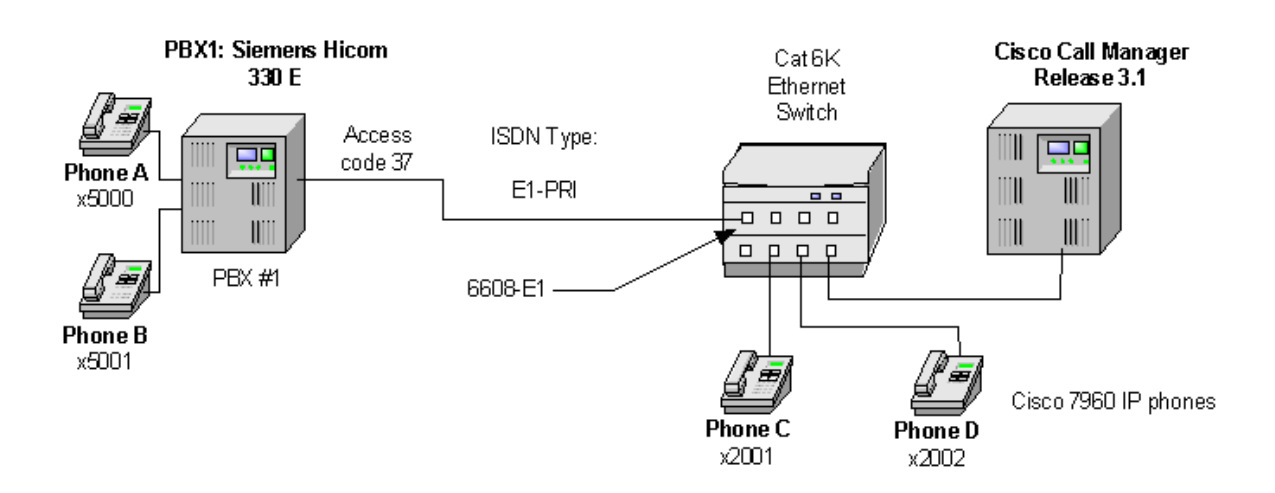

## **Configuration**

### **Configuring the Siemens Hicom 330 E PBX**

Use the following steps to configure the Siemens Hicom 330 E PBX.

- **Step 1.** Add the new access code to Dialing Plans using WABE + LDPLN.
- **Step 2.** Add the new trunk board using BCSU.
- **Step 3.** Configure Class of Trunk using COT.
- **Step 4.** Configure Class of Parameter for device handler using COP.
- **Step 5.** Configure Class of Service using COSSU.
- **Step 6.** Add the new trunk group access code using BUEND.
- **Step 7.** Configure trunk using TDCSU.
- **Step 8.** Configure Reference Clock using REFTA.
- **Step 9.** Configure trunk Least Cost Routing using LDAT + RICHT.
- **Step 10.** Configure LCR Out-dial Rules using LODR.

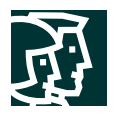

# **Siemens Hicom 330 E PBX Configuration Menus and Commands**

**Step 1.** Add the new access code to Dialing Plans using WABE + LDPLN.

<dis-wabe TYPE = gen  $CD =$  $DPLN = 0;$ DIS-WABE:GEN,,0; H500: AMO WABE STARTED ------------------------------------------------------------------------------ | DIGIT INTERPRETATION VALID FOR ALL DIAL PLANS ------------------------------------------------------------------------------ | | CALL PROGRESS STATE | DIGIT | RESERVED/CONVERT | | CODE | 1 11111 11112 22| ANALYSIS | DNI/ADD-INFO | | |0 12345 67890 12345 67890 12| RESULT | \*=OWN NODE | ------------------------------------------------------------------------------ | 001 - 002 |\* ..... ..... ..... ..... ..| NETRTE | | | 11 |. ..... ..... ..... ....\* ..| MBKY | |  $3001$  | . .\*\*\*\* \*\*\*\*\* \*\*... ........ | STN | R DESTNO 0 | DNNO 1- 1-150\*| 3007 |. ..... ..... ..... .....\* ..| MBKY 3007 |. .\*\*\*\* \*\*\*\*\* \*\*... ....... .. | STN DESTNO 0 | DNNO 1- 1-150\*|  $4100 - 4500$  | . .\*\*\*\* \*\*\*\*\* \*\*... ..... .. | STN DESTNO 72 | DNNO 1- 1-702 | ------------------------------------------------------------------------------ DIGIT INTERPRETATION WALLD FOR ALL DIAL PLANS ------------------------------------------------------------------------------ | | CALL PROGRESS STATE | DIGIT | RESERVED/CONVERT | | CODE | 1 11111 11112 22| ANALYSIS | DNI/ADD-INFO | | |0 12345 67890 12345 67890 12| RESULT | \*=OWN NODE | ------------------------------------------------------------------------------ | 5000 - 5007 |. .\*\*\*\* \*\*\*\*\* \*\*... ..... ..| STN | | | | | |DESTNO 0 | | | | |DNNO 1- 1-150\*| | 5008 - 5009 |. .\*\*\*\* \*\*\*\*\* \*\*... ..... ..| STN | | DESTNO 99 | DNNO 1- 1-99 | | 5010 |. .\*\*\*\* \*.\*\*\* \*\*... ..... ..| ATNDIND | | | 800 |. ..... \*...\* \*\*... ..... ..| ATNDDID | | 854 |. .\*\*\*\* \*\*\*\*\* \*\*... ..... ..| NETW | R | DESTNO 2  $|$  DNNO  $|0 - 0 - 0|$  | \*66 |. ....\* ..... ..... ..... ..| SIGNON | | ------------------------------------------------------------------------------ | DIGIT INTERPRETATION VALID FOR ALL DIAL PLANS ------------------------------------------------------------------------------ | | CALL PROGRESS STATE | DIGIT | RESERVED/CONVERT | | CODE | 1 11111 11112 22| ANALYSIS | DNI/ADD-INFO |

Cisco Systems, Inc. All contents are Copyright © 1992–2002 Cisco Systems, Inc. All rights reserved. Important Notices and Privacy Statement. Page 3 of 34

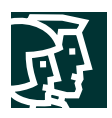

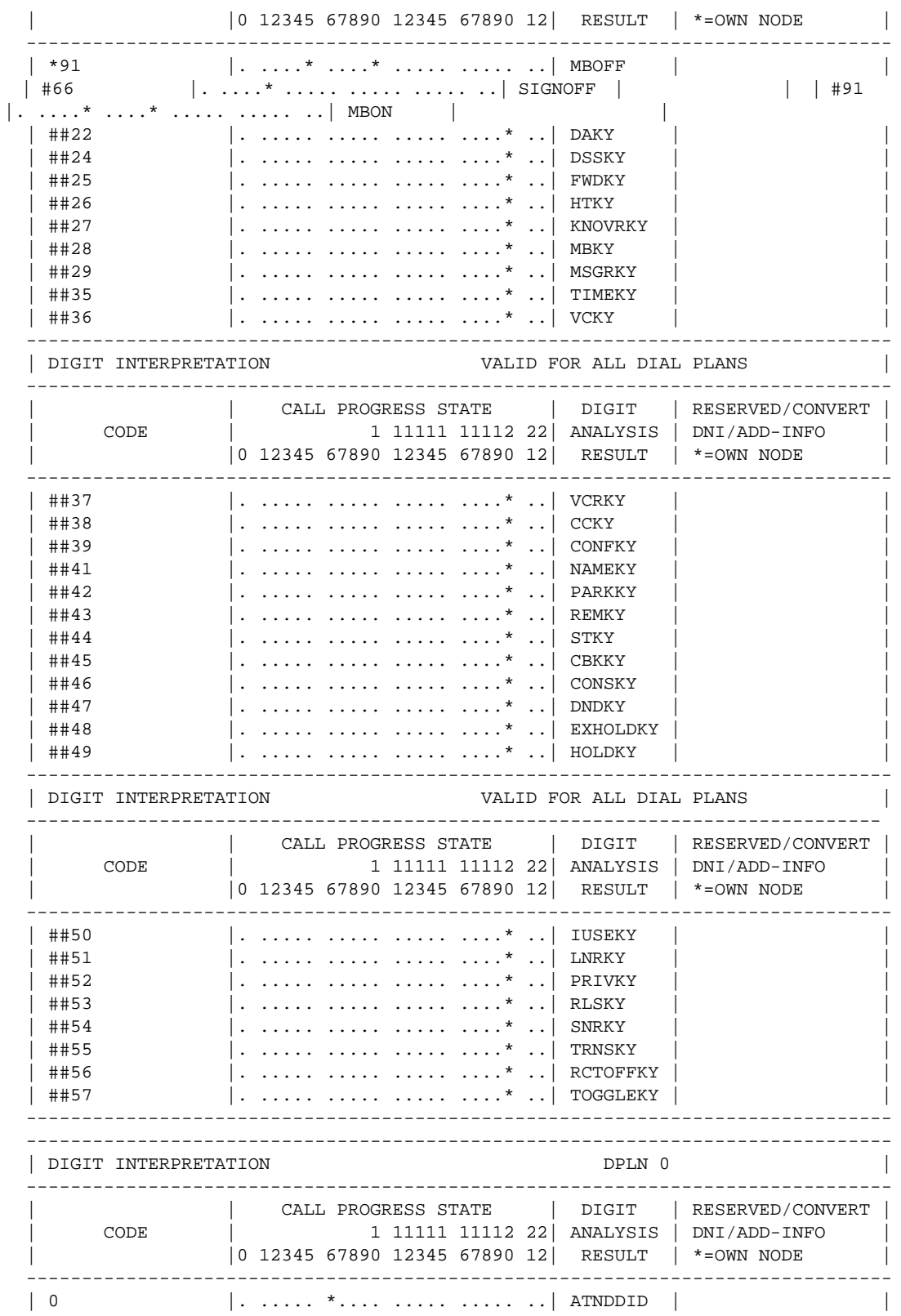

Cisco Systems, Inc.

All contents are Copyright © 1992–2002 Cisco Systems, Inc. All rights reserved. Important Notices and Privacy Statement.

Page 4 of 34

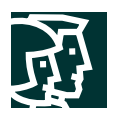

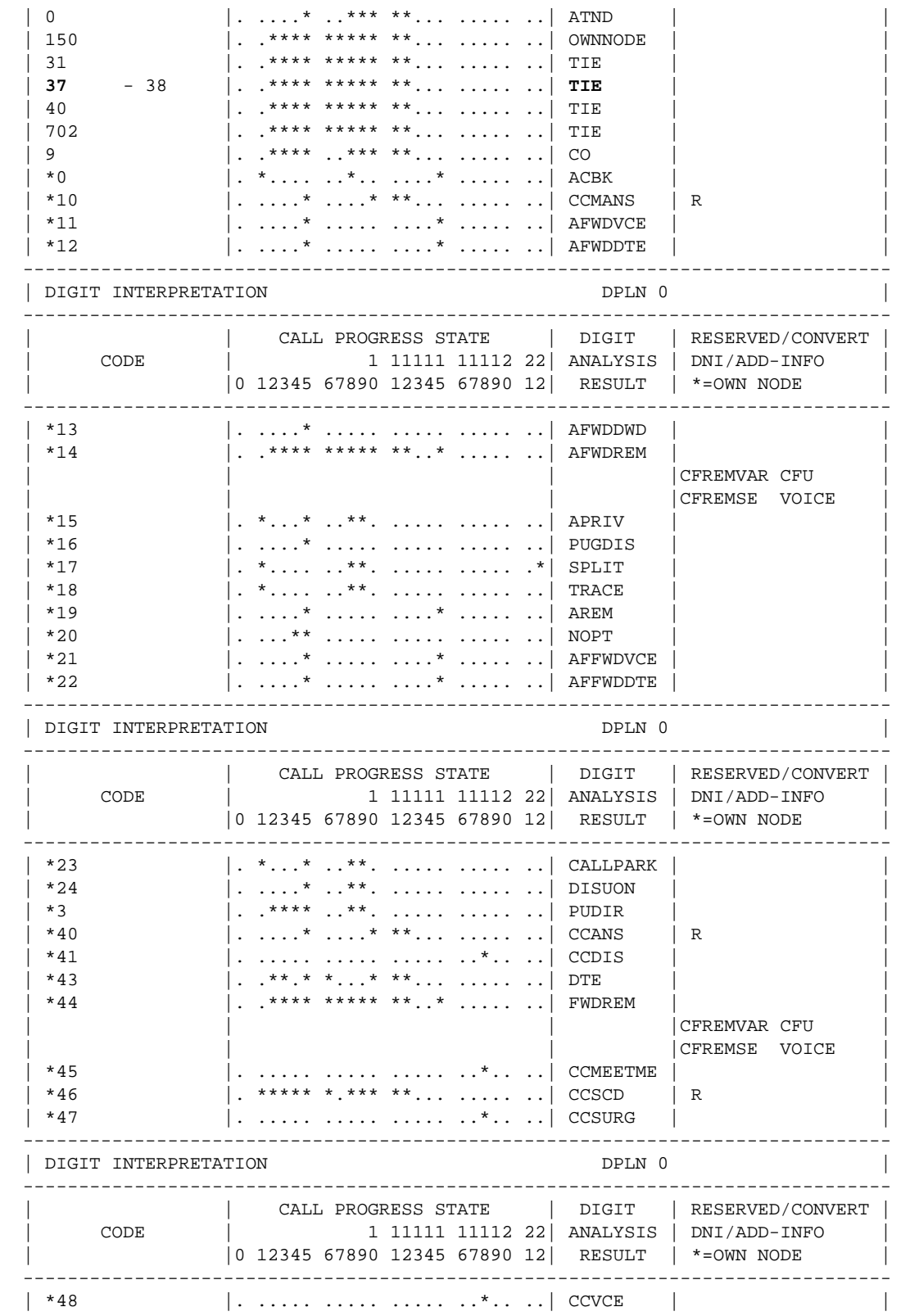

Cisco Systems, Inc.

All contents are Copyright © 1992–2002 Cisco Systems, Inc. All rights reserved. Important Notices and Privacy Statement.

Page 5 of 34

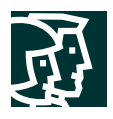

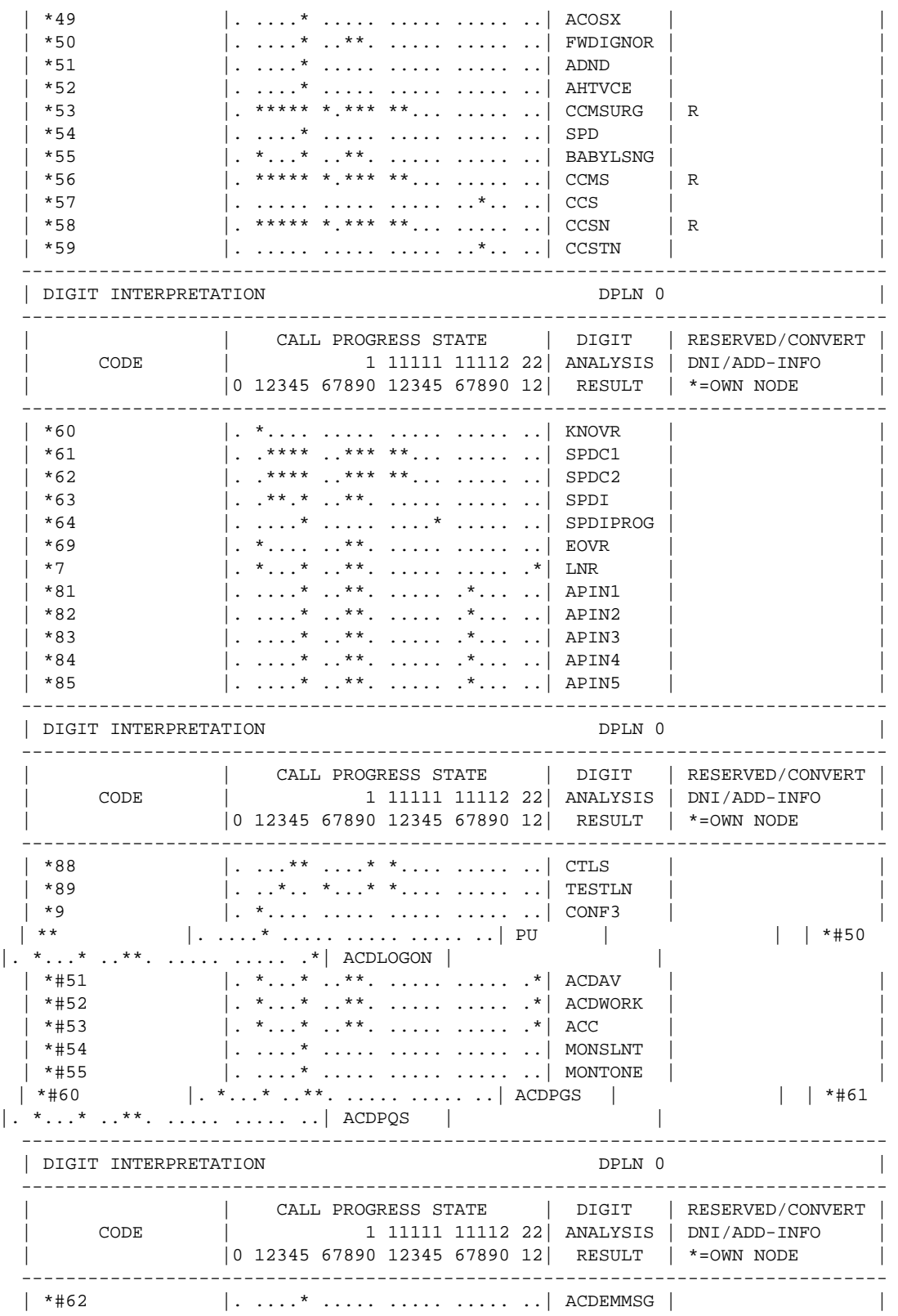

Cisco Systems, Inc.<br>All contents are Copyright © 1992–2002 Cisco Systems, Inc. All rights reserved. Important Notices and Privacy Statement.<br>Page 6 of 34

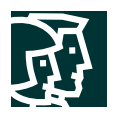

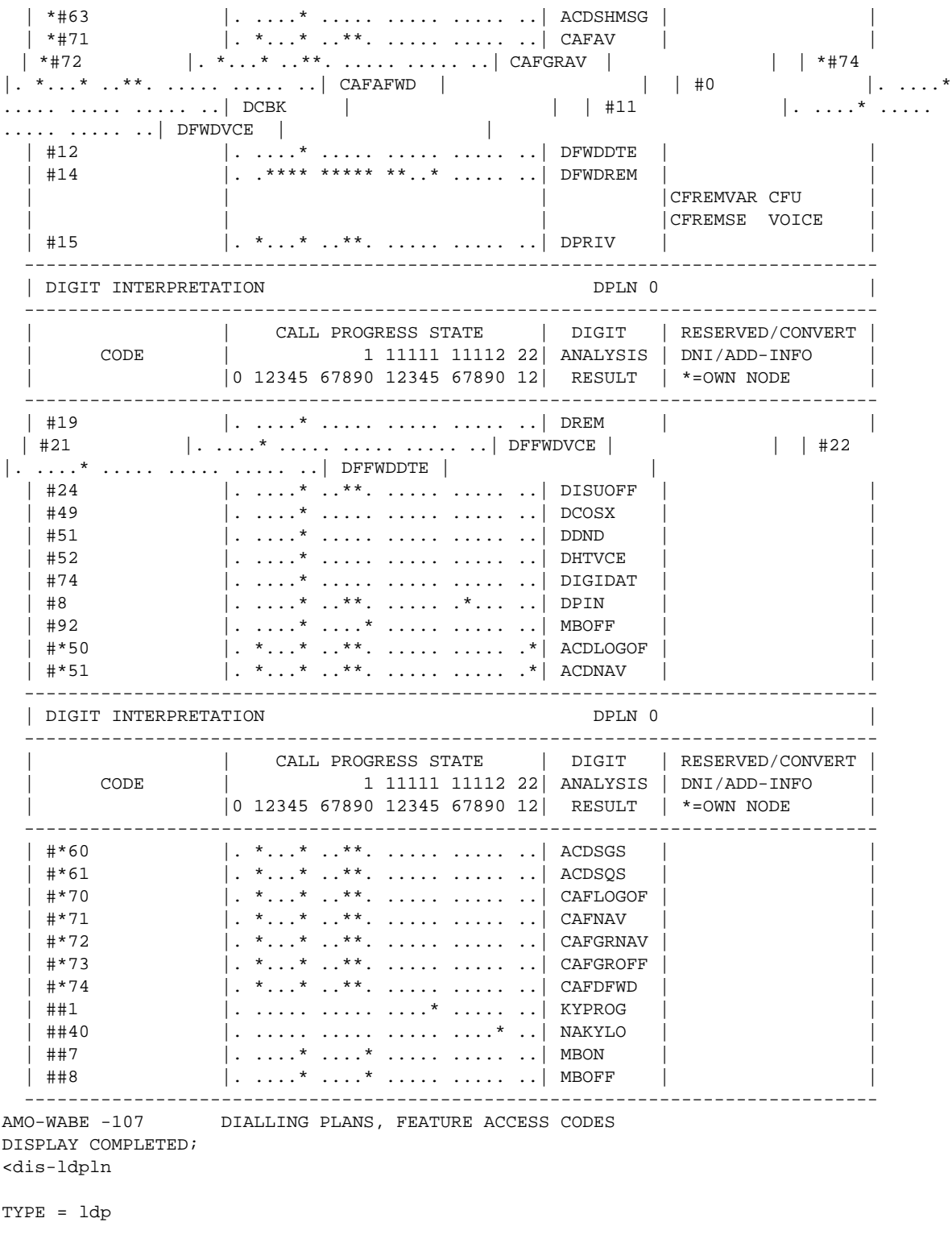

M40: APPLICABLE GROUP CONDITION: MAXIMUM OF 1 OUT OF 2 PARAMETERS  $LDPNO = 47;$ 

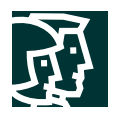

```
DIS-LDPLN:LDP,47;
H500: AMO LDPLN STARTED
     +--------------+------------------------------------------+
 | | |
   | LDPNO : 47 | LDP : 37-XXXX |
   | | SPC : 22 |
      +--------------+------+------+------++------+------+------+
           | | DPLN | LRTE | LAUTH|| DPLN | LRTE | LAUTH|
            | +------+------+------++------+------+------+
             | 0 | 37 | 1 | 8 | | | 1 | | || 9 | | |
 | | 2 | | || 10 | | |
 | | 3 | | || 11 | | |
 | | 4 | | || 12 | | |
 | | 5 | | || 13 | | |
 | | 6 | | || 14 | | |
 | | 7 | | || 15 | | |
+--------------+------+------+------++------+------+------+
AMO-LDPLN-107 ADMINISTRATION LCR DIALPLAN
DISPLAY COMPLETED;
```
#### **Step 2.** Add the new trunk board using BCSU.

```
<dis-bcsu
TYPE = tbl
LTG = 1LTI = 1SLOT = 73;DIS-BCSU:TBL,1,1,73;
H500: AMO BCSU STARTED
 ADDRESS : LTG 1 LTU 1
-----+-----------+---------+---+---+-+------------+-----+--------+------------+
     | ASSIGNED | MODULE |FCT|HWY| | INSERTED | | | MODULE |
 PEN | MODULE | TYPE |ID |BDL| | MODULE |STATE| HW-INFO| STATUS |
-----+-----------+---------+---+---+-+------------+-----+--------+------------+
 73 | Q2196-X DIU-N2 1 A | | Q2196-X | 1 | -04 - | READY |
AMO-BCSU -107 BOARD CONFIGURATION, SWITCHING UNIT
DISPLAY COMPLETED;
```
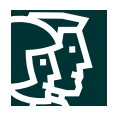

**Step 3.** Configure Class of Trunk using COT.

<dis-cot

COTNO =  $4;$ 

DIS-COT:4; H500: AMO COT STARTED

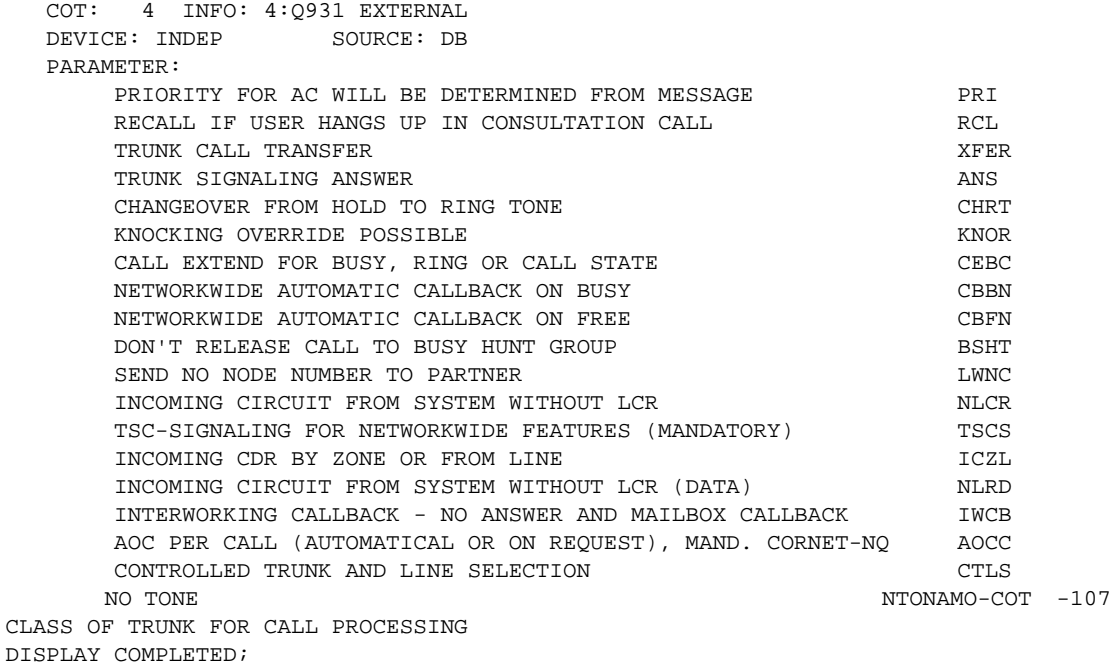

**Step 4.** Configure Class of Parameter for device handler using COP.

<dis-cop

```
COPNO = 4;
```
DIS-COP:4; H500: AMO COP STARTED

 COP: 4 INFO: 4:Q931 DEVICE: INDEP SOURCE: DB PARAMETER: SPECIAL MODE SFRM REGISTRATION OF LAYER 3 ADVISORIES LETTER LARKER LARKER LARKER AND LETTER LARKER LARKER LARKER LARKER LARKER LA AMO-COP -107 CLASS OF PARAMETER FOR DEVICE HANDLER DISPLAY COMPLETED;

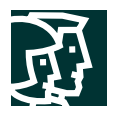

**Step 5.** Configure Class of Service using COSSU.

```
<dis-cossu
TYPE = cos
COS = 32;DIS-COSSU:COS,32;
H500: AMO COSSU STARTED
   +------+----------+---------+---------+---------+----------+
   | COS | VOICE | FAX | TTX | VTX | DTE |
   +------+----------+---------+---------+---------+----------+
     | 32 |>32:TRUNKS |
         | | TA | NOCO | NOCO | NOCO | TA |
         | | TNOTCR | NOTIE | NOTIE | NOTIE | TNOTCR |
                                           | BASIC
 | | | | | | MSN |
                                            | CDRINT | | | | | | | MULTRA |
 | | | | | | |
   +------+----------+---------+---------+---------+----------+
AMO-COSSU-82 CLASSES OF SERVICE, SWITCHING UNIT
DISPLAY COMPLETED;
  <dis-cossu
TYPE = lcos
LCOS = 31;DIS-COSSU:LCOS,31;
H500: AMO COSSU STARTED
   THE LCR CLASSMARKS ARE CONTAINED IN THE FOLLOWING LCOS:
   +----+-----------------------------------------------------------------+
   |LCOS| LCOSV | LCOSD |
   | |12345678901234567890123456789012|12345678901234567890123456789012|
   | |>SERVICE INFORMATION |
   +----+----+----|----+----|----+----|--+----+----|----+----|----+----|--+
\begin{bmatrix} 31 \end{bmatrix} XX| XX| XX|
   +----+-----------------------------------------------------------------+
AMO-COSSU-82 CLASSES OF SERVICE, SWITCHING UNIT
DISPLAY COMPLETED
```
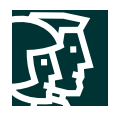

**Step 6.** Add the new trunk group access code using BUEND.

<dis-buend

TGRP = **37**

 $FORMAT =$  ; DIS-BUEND:37,; H500: AMO BUEND STARTED

+------------------------------- FORMAT = L -----------------------------------+ | TGRP NUMBER : 37 TGRP NAME : PRI MAXIMUM NO. : 30 | SUBGROUP NO.: 10 DEVICE TYPE : S2CONN TRACENO RESERVED : N SEARCH MODE : CIRCULAR ACD THRESHOLD : \* | | NUMBER OF ASSOCIATED ROUTES : 1 PRIORITY : 1 | THE FOLLOWING TRUNKS (LTG-LTU-SLOT-CCT) HAVE BEEN ALLOCATED: | +------------------------------------------------------------------------------+ | 1- 1- 73-0 B-CHL: 1 | 1- 1- 73-0 B-CHL: 2 | 1- 1- 73-0 B-CHL: 3 | | 1- 1- 73-0 B-CHL: 4 | 1- 1- 73-0 B-CHL: 5 | 1- 1- 73-0 B-CHL: 6 | | 1- 1- 73-0 B-CHL: 7 | 1- 1- 73-0 B-CHL: 8 | 1- 1- 73-0 B-CHL: 9 | | 1- 1- 73-0 B-CHL: 10 | 1- 1- 73-0 B-CHL: 11 | 1- 1- 73-0 B-CHL: 12 | | 1- 1- 73-0 B-CHL: 13 | 1- 1- 73-0 B-CHL: 14 | 1- 1- 73-0 B-CHL: 15 | | 1- 1- 73-0 B-CHL: 16 | 1- 1- 73-0 B-CHL: 17 | 1- 1- 73-0 B-CHL: 18 | | 1- 1- 73-0 B-CHL: 19 | 1- 1- 73-0 B-CHL: 20 | 1- 1- 73-0 B-CHL: 21 | | 1- 1- 73-0 B-CHL: 22 | 1- 1- 73-0 B-CHL: 23 | 1- 1- 73-0 B-CHL: 24 | | 1- 1- 73-0 B-CHL: 25 | 1- 1- 73-0 B-CHL: 26 | 1- 1- 73-0 B-CHL: 27 | | 1- 1- 73-0 B-CHL: 28 | 1- 1- 73-0 B-CHL: 29 | 1- 1- 73-0 B-CHL: 30 | +------------------------------------------------------------------------------+AMO-BUE

ND-107 TRUNK GROUP DISPLAY COMPLETED;

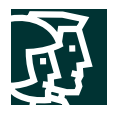

# **Step 7.** Configure trunk using TDCSU. **For Master Side Configuration**

<dis-tdcsu

PEN1 = 1-1-73-0;

DIS-TDCSU:1-1-73-0; H500: AMO TDCSU STARTED

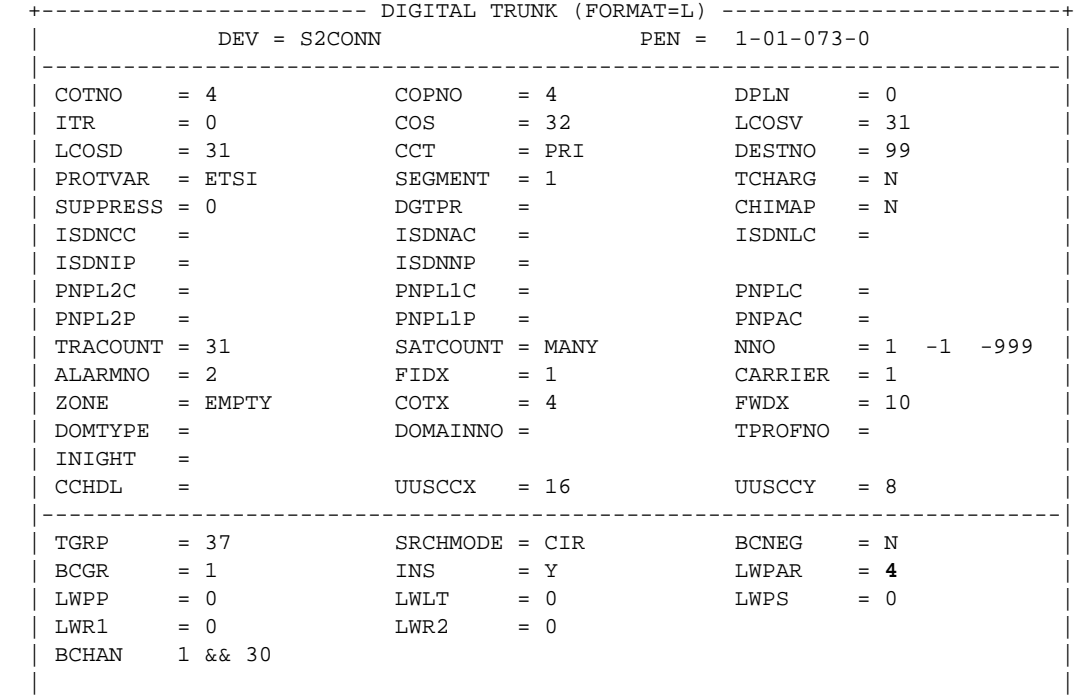

AMOUNT OF B-CHANNELS IN THIS DISPLAY-OUTPUT: 30AMO-TDCSU-107 DIGITAL TRUNKS DISPLAY COMPLETED;

+---------------------------------------------------------------------------+

```
<dis-lwpar
```
INFOPAT = 4

FORMAT = l

 $DEFV =$  ;

```
DIS-LWPAR:4,L,;
```
H500: AMO LWPAR STARTED

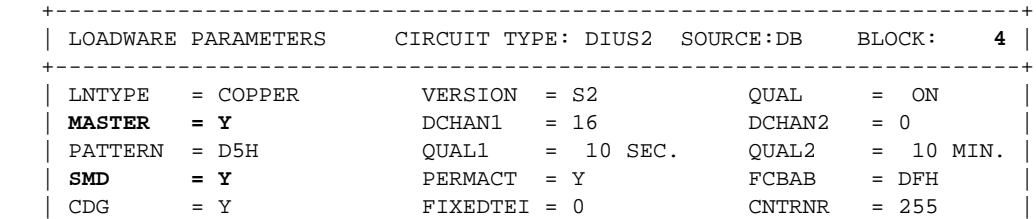

Cisco Systems, Inc. All contents are Copyright © 1992–2002 Cisco Systems, Inc. All rights reserved. Important Notices and Privacy Statement. Page 12 of 34

```
\vert DEV = INDEP
     | INFO = 4:COPPER-MASTER CLOCK(DPNSS A-END) |
    +-----------------------------------------------------------------------+
AMO-LWPAR-70 LOADWARE PARAMETERS FOR NETWORKING MODULES
DISPLAY COMPLETED;
For Slave Side Configuration
<dis-tdcsu
PEN1 = 1-1-73-0;
DIS-TDCSU:1-1-73-0;
H500: AMO TDCSU STARTED
   +------------------------ DIGITAL TRUNK (FORMAT=L) -------------------------+
                   DEV = S2CONN PEN = 1-01-073-0
     |---------------------------------------------------------------------------|
    \begin{array}{ccccccccc} \text{COTNO} & = & 4 & & & \text{COPNO} & = & 4 & & & \text{DPLN} & = & 0 \\ \text{TPTP} & = & 0 & & & \text{COS} & = & 32 & & & \text{LCOSV} & = & 31 \end{array} | ITR = 0 COS = 32 LCOSV = 31 |
 | LCOSD = 31 CCT = PRI DESTNO = 99 |
    | PROTVAR = ETSI SEGMENT = 1 TCHARG = N |
    | SUPPRESS = 0 DGTPR = CHIMAP = N |
   \vert ISDNCC = \vert ISDNAC = \vert ISDNLC
   \overline{I} ISDNIP = \overline{I} ISDNNP =
    | PNPL2C = PNPL1C = PNPLC = |
   | PNPL2P = PNPL1P = PNPAC =
\begin{array}{|c|c|c|c|c|c|}\n\hline \text{TRACOUNT = 31} & \text{SATCOUNT = MANY} & \text{NNO} & = 1 & -1 & -999 \\\hline \end{array}| ALARMNO = 2 FIDX = 1 CARRIER = 1 |
    | ZONE = EMPTY COTX = 4 FWDX = 10 |
                                  \begin{array}{ccc} 1 & 0 & 0 \\ 0 & 0 & 0 \\ 0 & 0 & 0 \\ 0 & 0 & 0 \\ 0 & 0 & 0 \\ 0 & 0 & 0 \\ 0 & 0 & 0 \\ 0 & 0 & 0 \\ 0 & 0 & 0 \\ 0 & 0 & 0 \\ 0 & 0 & 0 \\ 0 & 0 & 0 \\ 0 & 0 & 0 \\ 0 & 0 & 0 & 0 \\ 0 & 0 & 0 & 0 \\ 0 & 0 & 0 & 0 \\ 0 & 0 & 0 & 0 \\ 0 & 0 & 0 & 0 \\ 0 & 0 & 0 & 0 \\ 0 & 0 & 0 & 0 \\ 0 & 0 & 0 & 0 & | INIGHT = | CCHDL = UUSCCX = 16 UUSCCY = 8 |
     |---------------------------------------------------------------------------|
  \begin{array}{ccc} \mid & TGRP & = 37 & SRCHMODE = CIR & BCNEG = N \\ \mid & ECGR & = 1 & INS & = Y & LWPAR = 1 \end{array}IMS = Y LWPAR = 1
  \begin{array}{ccccccc}\n & & & & & & \text{LWLP} & & \text{S} & \text{S} & \text{S} & \text{S} & \text{S} & \text{S} & \text{S} & \text{S} & \text{S} \\
 & & & & & & & \text{LWLT} & & \text{S} & \text{S} & \text{S} & \text{S} & \text{S} & \text{S} & \text{S} & \text{S} & \text{S} & \text{S} & \text{S} & \text{S} & \text{S} & \text{S} & \text{S} & \text{S} & \text{S} & \text{S} & \text{S} & \text{S} & \text{S} &| LWR1 = 0 LWR2 = 0 | BCHAN 1 && 30 |
 | |
   +---------------------------------------------------------------------------+
AMOUNT OF B-CHANNELS IN THIS DISPLAY-OUTPUT: 30AMO-TDCSU-107 DIGITAL TRUNKS
DISPLAY COMPLETED;
DIS-LWPAR:1,L,;
```
 $|$  TEIVERIF = N  $CRC4REP = N$ 

H500: AMO LWPAR STARTED

```
 +-----------------------------------------------------------------------+
 | LOADWARE PARAMETERS CIRCUIT TYPE: DIUS2 SOURCE:DB BLOCK: 1 |
     +-----------------------------------------------------------------------+
\vert LNTYPE = COPPER \vert VERSION = S2 \vert QUAL = ON
 | MASTER = N DCHAN1 = 16 DCHAN2 = 0 |
| PATTERN = D5H QUAL1 = 10 SEC. QUAL2 = 10 MIN.
 | SMD = N PERMACT = Y FCBAB = DFH |
\begin{array}{ccc} \vert & \text{CDG} & = N & \text{FIXEDTEI} = 0 & \text{CNTRNR} & = 255 \end{array}| TEIVERIF = N CRC4REP = N\vert DEV = INDEP
\vert INFO = 1:COPPER-DERIVE CLOCK FROM LINE(I421)
```
Cisco Systems, Inc. All contents are Copyright © 1992–2002 Cisco Systems, Inc. All rights reserved. Important Notices and Privacy Statement. Page 13 of 34

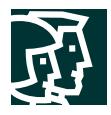

 +-----------------------------------------------------------------------+ AMO-LWPAR-104 LOADWARE PARAMETERS FOR NETWORKING MODULES DISPLAY COMPLETED;

**Step 8.** Configure Reference Clock using REFTA.

For Master Side Configuration

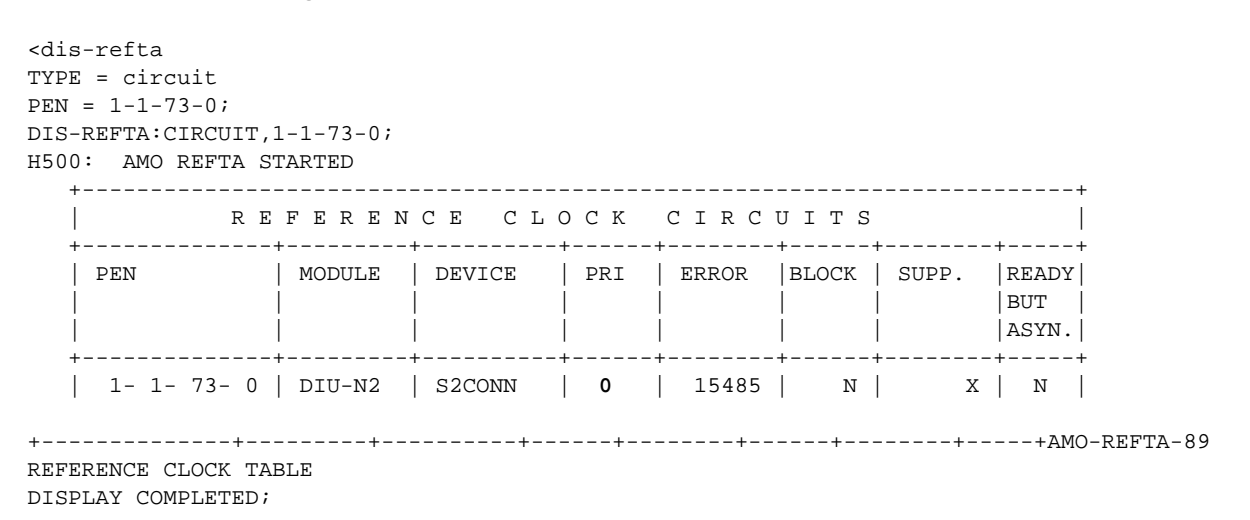

# **For Slave Side Configuration**

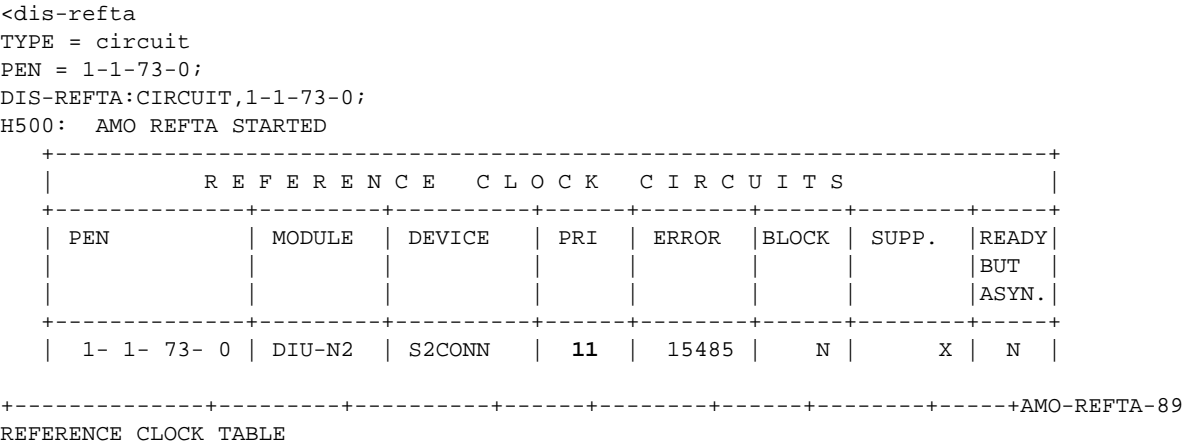

DISPLAY COMPLETED;

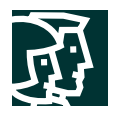

```
Step 9. Configure trunk Least Cost Routing using LDAT + RICHT.
LDAT
<dis-ldat
TYPE = lcr
LROUTE = 37;DIS-LDAT:LCR,37;
H500: AMO LDAT STARTED
   +--------------------------------------------------------------------------+
   | LROUTE = 37 LDPLN NAME = PRI TEST SERVICE = ALL |
   | TYPE = LCR DNNO OF ROUTE = 1 -1 -999 |
   | SERVICE INFO = |
   +-------+-------+-------+-----+-----+----------+------------+----+---------+
                | | | | | | SCHEDULE | CARRIER |BAND| |
   | LRTEL | LVAL | TGRP | ODR |LAUTH| ABCDEFGH | ZONE |WDTH| LATTR |
   +-------+-------+-------+-----+-----+----------+------------+----+---------+
   | 1 | 1 | 37 | 1 | 1 | ******** | 1 EMPTY | 1 | NONE |
  +-------+-------+-------+-----+-----+----------+------------+----+---------+AMO-LDAT
-107 LCR-DIRECTIONS
DISPLAY COMPLETED;
RICHT
<dis-richt
MODE = lrte
LRTE = 37;DIS-RICHT:LRTE,37;
H500: AMO RICHT STARTED
+---------------------------------------------------------------+
| LRTE = 37 NAME = PRI TEST | SRVC = ALL
| DNNO = 1 -1 -999
| ROUTOPT = NO REROUT = YES PLB = NO FWDBL = NO |
| MFV: CNV=FIX DSP=WITHOUT TEXT=
| ROUTENO = 4 BUGS = LIN MAINGROUP = 4 |
| INFO =
+---------------------------------------------------------------+
| TGRP = 37 LDAT PRI SUBGROUP = 10 |
+---------------------------------------------------------------+AMO-RICHT-107
TRUNK ROUTING
```

```
DISPLAY COMPLETED;
```
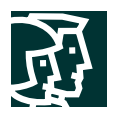

**Step 10.** Configure LCR Out-dial Rules using LODR.

```
<dis-lodr
ODR = 1INFOPAT = ;
DIS-LODR:1,;
H500: AMO LODR STARTED
    +-------------------------------------------------------+
    | ODR POSITION CMD PARAMETER |
    +--------+----------------------------------------------+
| 1 | 1 ECHO 2 |
| 2 END | 2 END | 2 END | 2 END | 2 END | 2 END | 2 END | 2 END | 2 END | 2 END | 2 END | 2 END | 2 END | 2 END | 2 END | 2 END | 2 END | 2 END | 2 END | 2 END | 2 END | 2 END | 2 END | 2 END | 2 END | 2 END | 2 END | 2 EN
    +--------+----------------------------------------------+
    |INFO:PSTN |
    +-------------------------------------------------------+
H03: THE NEXT FREE ODR IS 3AMO-LODR -107 ADMINISTRATION OF LCR OUTDIAL RULES
DISPLAY COMPLETED;
  \,<
```
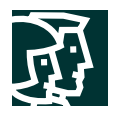

# **Configuring the Cisco CallManager**

#### **Figure 1**

Configuring the 6608-E1 Gateway

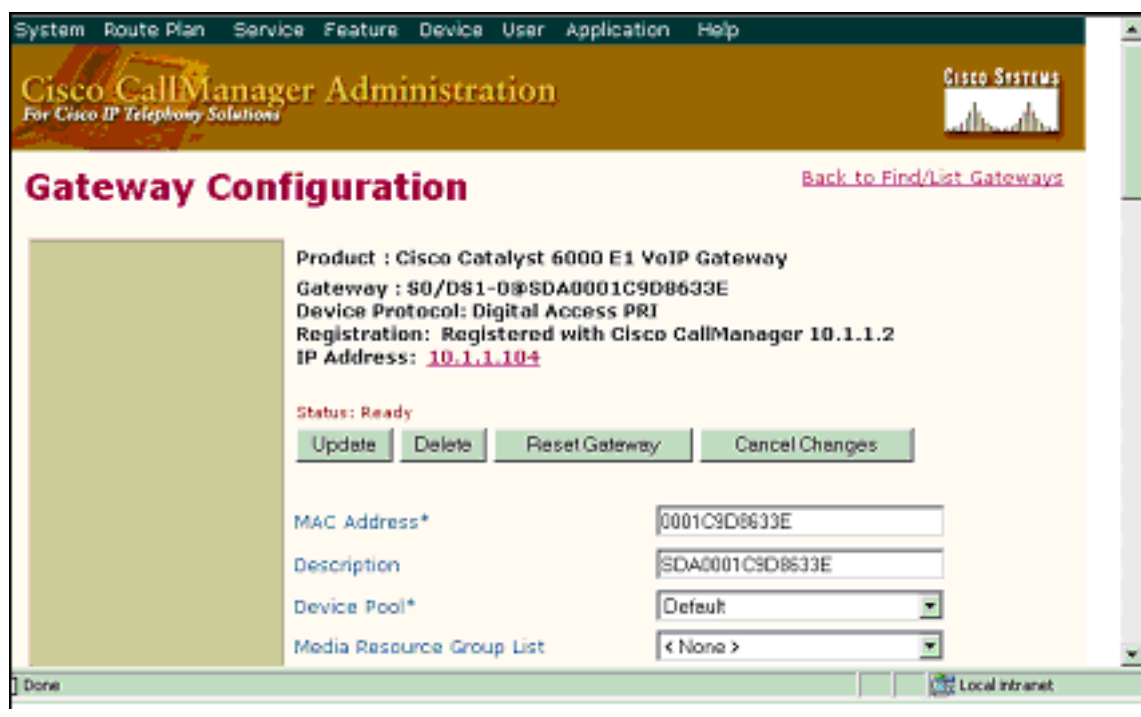

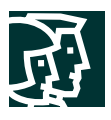

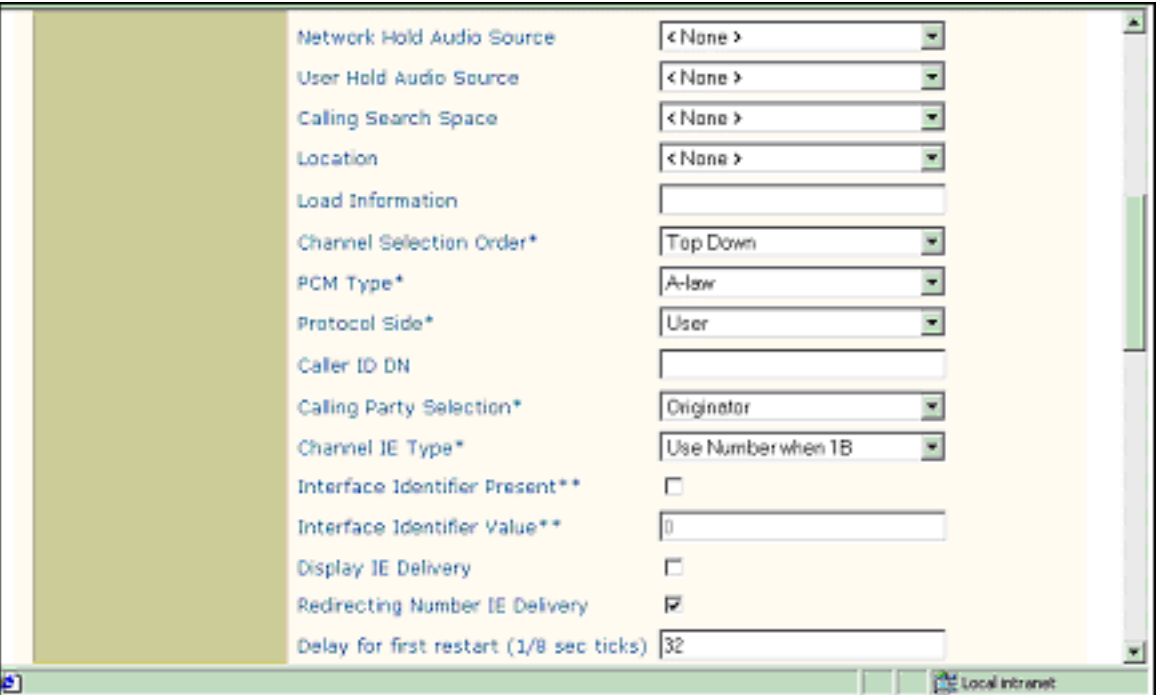

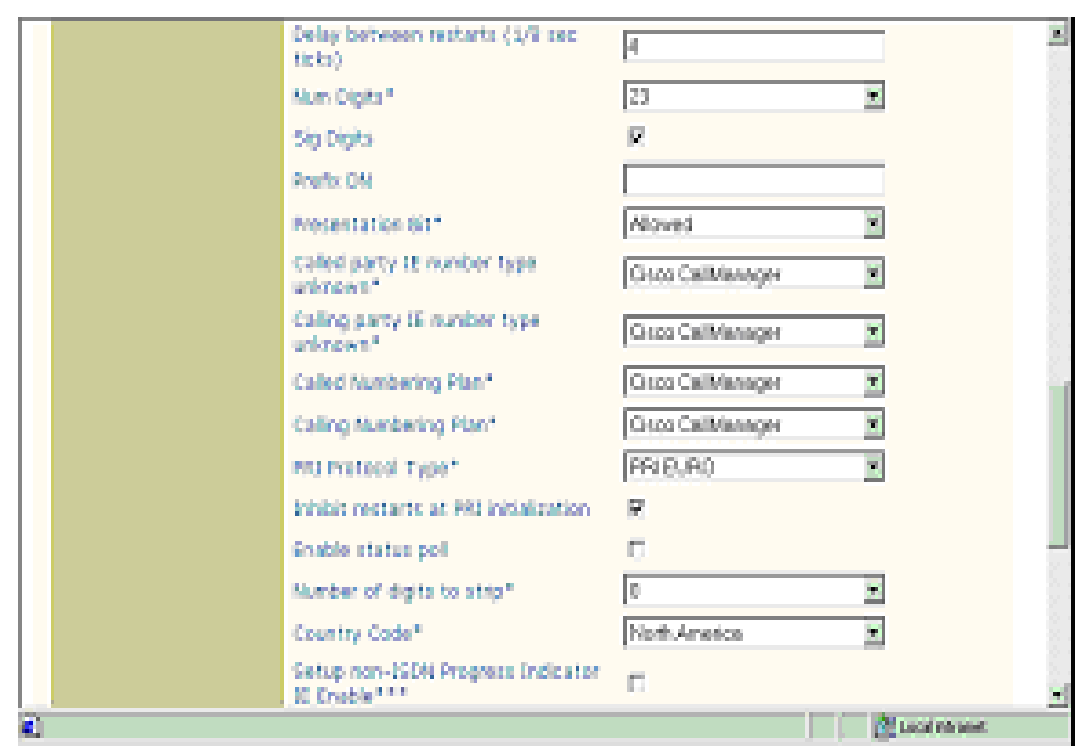

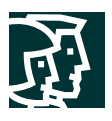

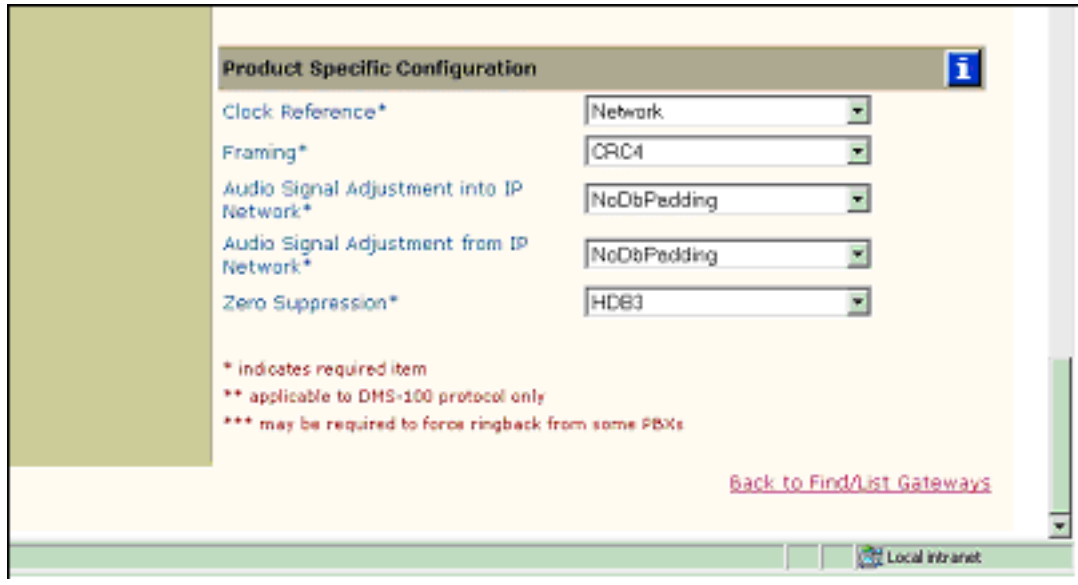

## **Route Pattern Configuration**

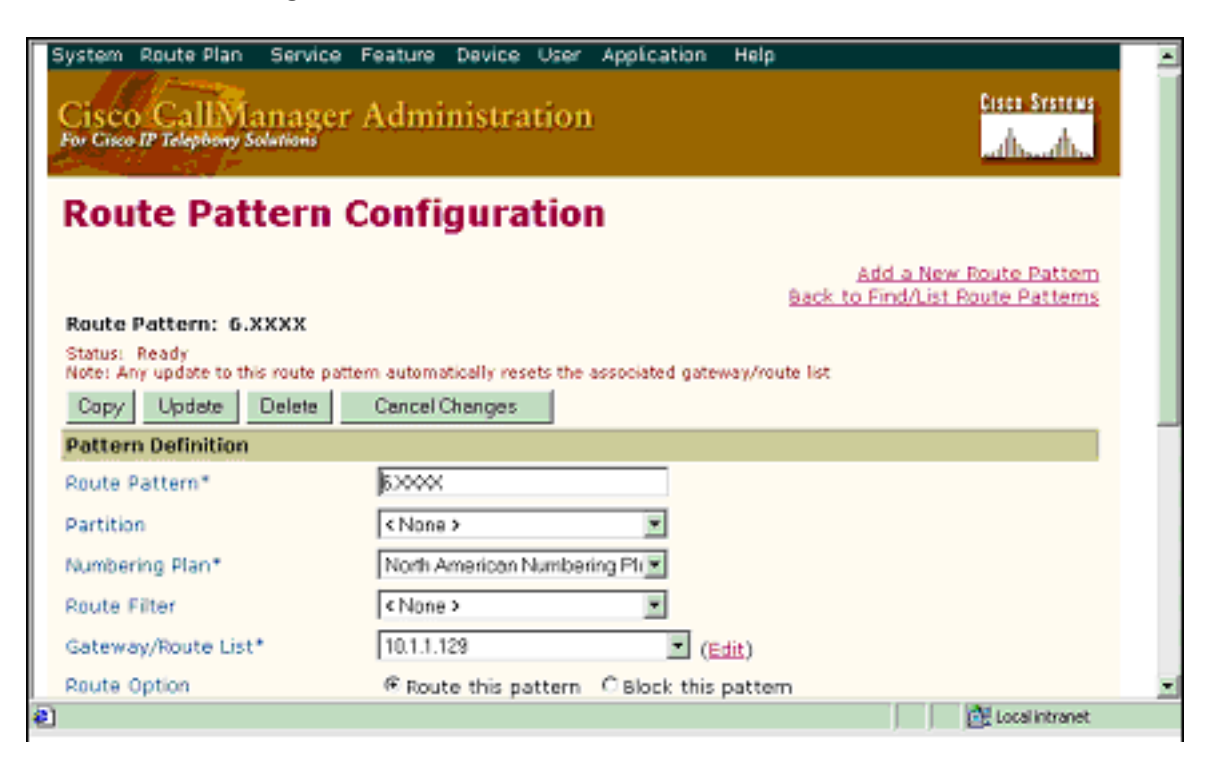

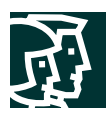

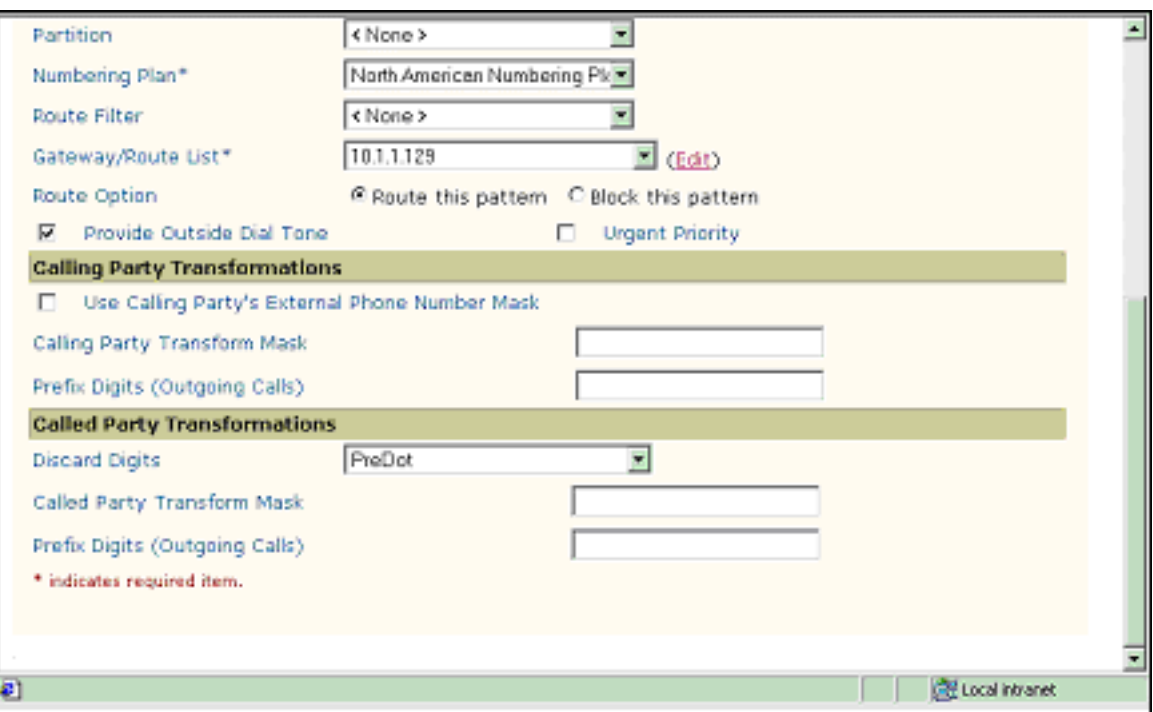

# **Test Results**

As shown in the diagram below, a Siemens Hicom 330 E PBX was connected via an ISDN E1 PRI link to a Cisco 6608-E1 Gateway, which in turn, was connected to an Ethernet switch. The interoperability testing involved Layers 1, 2 and 3 on the ISDN PRI link between a Cisco 6608-E1 and the PBX.

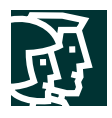

Test Configuration

# **Basic Call Setup End-to-End Configuration**

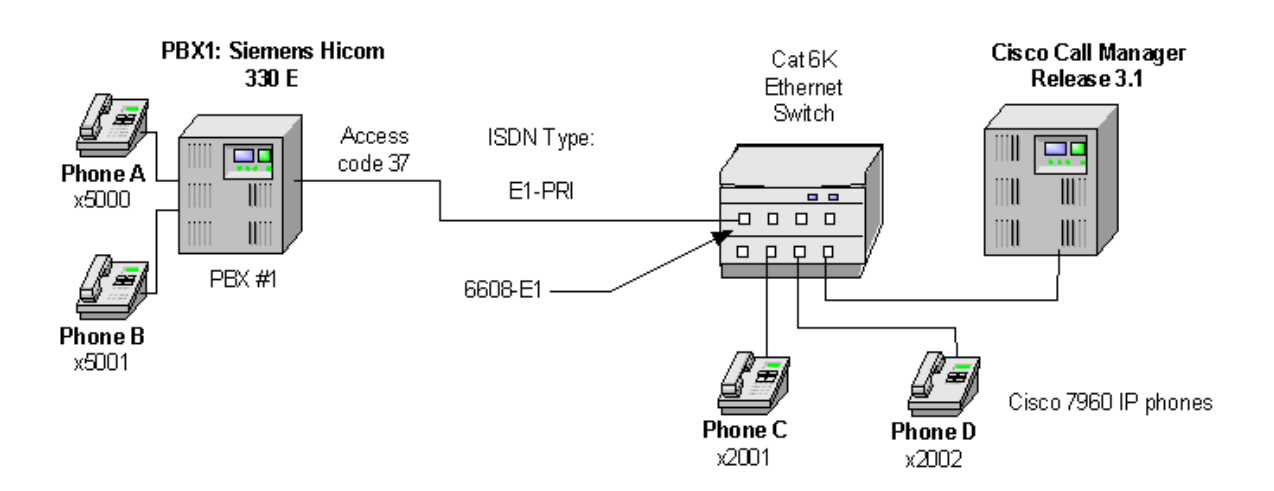

## Layer 1 (Physical Layer)

The Siemens configuration screen for the E1 trunk interface is reached with the following command: <cha-tdcsu

### Layers 2 & 3 (Q.921 and Q.931)

Layer 2 and 3 packet exchanges were monitored using an Acacia Clarinet protocol analyzer, bridged across the PRI link in high impedance mode.

Layer 2 Q.921 packets were monitored to ensure that each PBX/6608-E1 software configuration properly exchanged SABME/UA packets to initialize the ISDN link, and then RR packets were exchanged every 30 seconds.

Layer 3 Q.931 packets were monitored to ensure that the appropriate call setup/teardown packets were exchanged for each configuration, and that the SETUP packets contained the mandatory Information Elements (IEs) with the necessary details, as well as optional IEs such as Calling Name and Number.

Telephone calls were made end-to-end in both directions through the Cisco 6608-E1 Gateway, and a check was made to ensure that there was an audio path in both directions for each call.

#### User/Network Settings

The Cisco 6608-E1 Gateway with ISDN protocol type setting of **PRI-EURO** supports both protocol sides by selecting "Network/User" in the protocol side field when configuring the Gateway via CallManager.

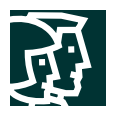

The "Network/user" or Master/Slave choice for the Siemens Hicom 330 E PBX is made by deactivating the B channels/D-channel (<dea-dssu). A change command is then issued to the Reference clock (<cha-refta) to get to the Master/Slave selection (Pri=0 for Master, 11 for slave). Now the trunk is changed (<cha-tdcsu) to get to Device type prompt (Dev=s2conn), (Bcgrp=1), and loadware parameters (Lwpar=1 for Slave, 4 for Master). The D-channel, and B-channels are then reactivated (<act-dssu), after the settings are changed.

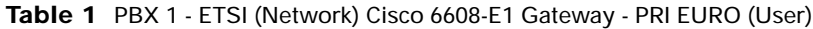

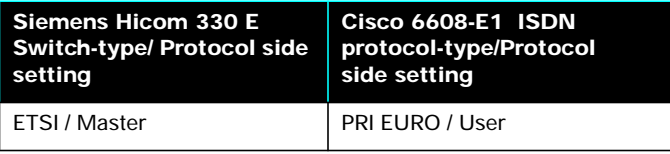

#### **Table 2** Basic Calls: (Enbloc Sending)

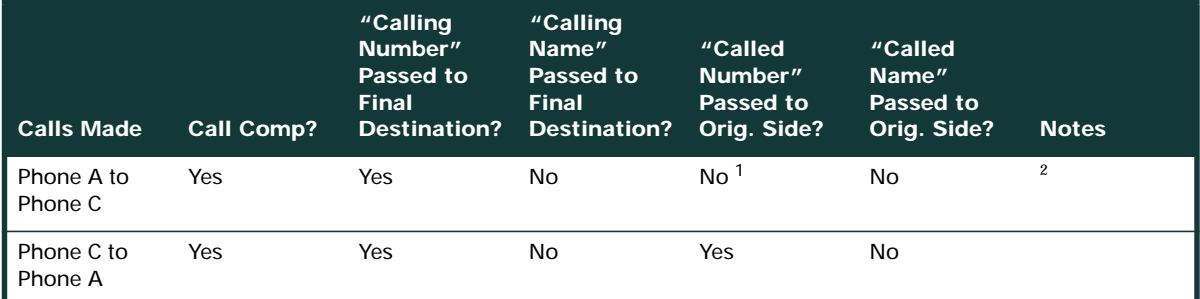

1. CallManager is not sending "Connected Number" information in the connect message back to PBX.

2. The Siemens PRI interface with ETSI setting does not support "Calling Name" presentation Feature.

#### **Table 3** Call Transfers: (Supervised Local Transfers)

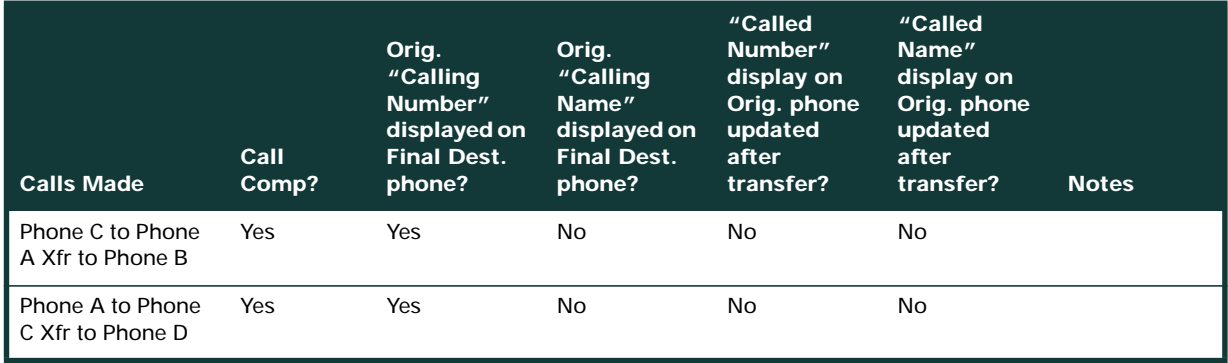

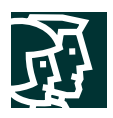

## **Table 4** Call Conferencing (Local)

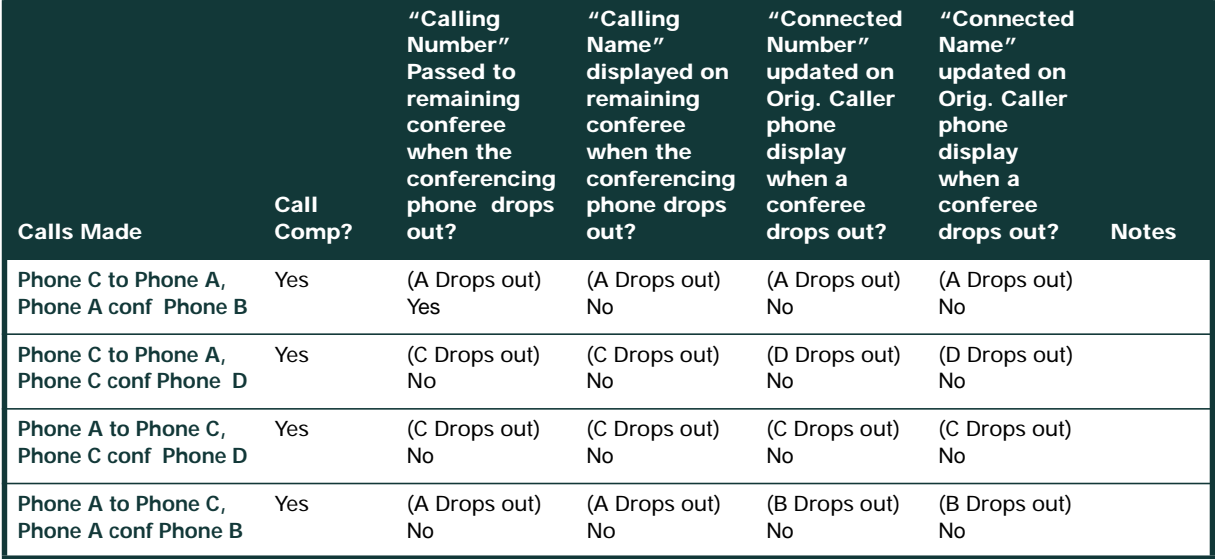

## **Table 5** Call Forward (Local)

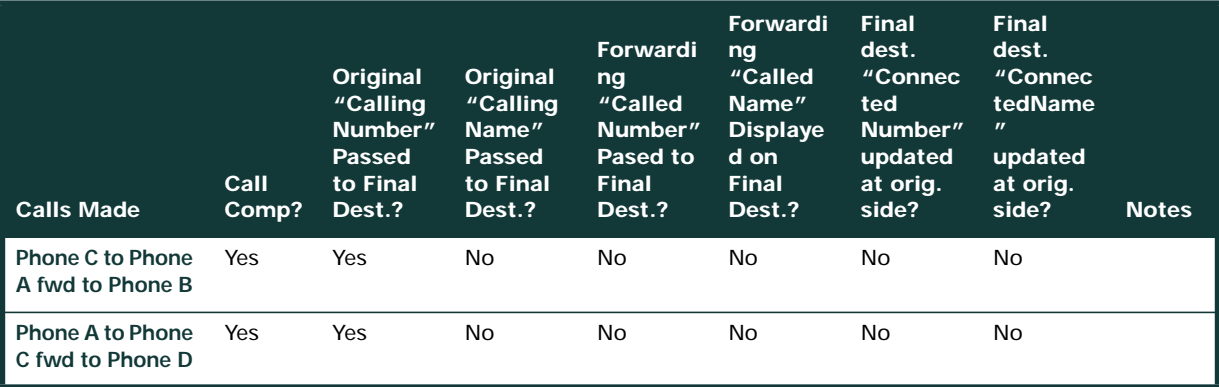

# Test Setup 2

Setup was as follows:

- PBX1 configured as ETSI, emulates User
- Cisco 6608-E1 Gateway configured as PRI EURO, emulates Network

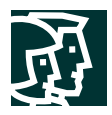

## **Table 6** Switch and Gateway Settings

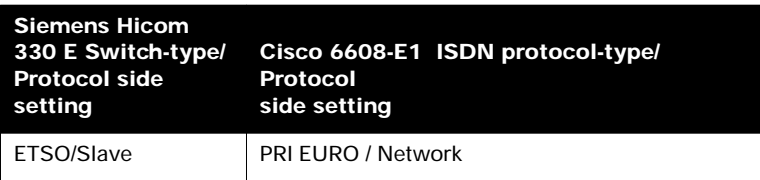

The test results are the same as in previous section . Refer to Tables 2 through 5 for details.

# **Appendix A**

Call Manager Software Release:

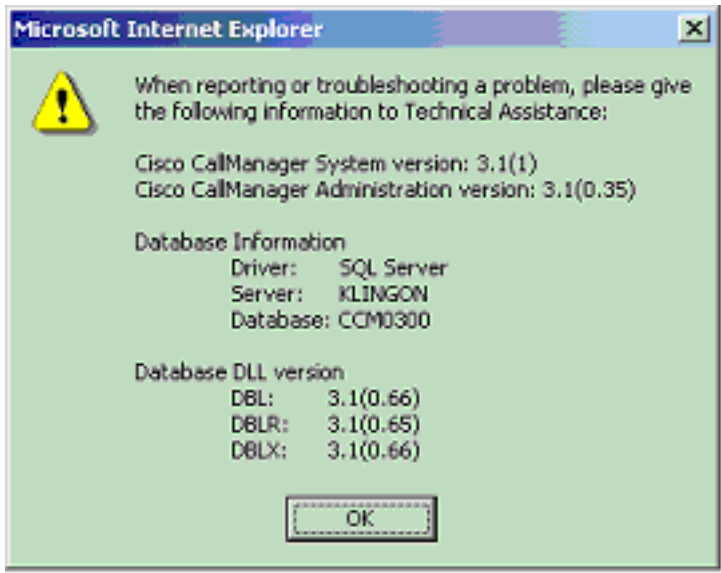

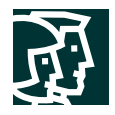

#### **Siemens Hicom 330 E Software release**

Software Release

-------------------------------------------------------------------------------- TERMINAL 1 L O G O N 01-10-15 11:36:52 -------------------------------------------------------------------------------- <dis-dbc VERBOSE = DIS-DBC:; H500: AMO DBC STARTED +------------------------------------------------------------------------------+ | SYSTEM CLASSIFICATION : SYSTEM 80 (H80 ) | HARDWARE ASSEMBLY : EXTENDED COMPACT CXE (CXE ) | DEVELOPMENT LINE : EUROPE DEVELOPMENT (H300) | OPERATING MODE : SIMPLEX | RESTART TYPE : SYM | HW-ARCHITECTURE : 330E | HW-ARCHITECTURE TYPE : 4 | | 'NO OF' HW VALUES  $LTG'S$  : 1  $LTU'S$  : 4  $LOG.LINES$  : 8000 MTS BD /GSN: 1 | SIUP'S/LTU: 4 TMD24'S PER LTU: 4 PHYS.PORTS: 2688 HWY /MTS BD: 64 |  $HDLC / DCL : 5 PBC / DCL : 1 PBC'S : 17$ | LOG. SIU LINES : 26 | | LOG. CONF LINES : 35 | | LOG. DCL LINES : 36 | | DB DIMENSIONING-NAME : 350EMSTD CONF-TABLE VERSION: 1 | | DB SUSY'S: | | SWITCH NUMBER : L31900Q2999A00001 | | LOCATION : CUSTOMER | BAPPL : 6ECXM48 | | DBAPPL : 6ECXM48 | SYSTEM\_ID : PKP091000 | +------------------------------------------------------------------------------+ AMO-DBC -89 DATABASE CONFIGURATION

DISPLAY COMPLETED;

DIS-VEGAS; H500: AMO VEGAS STARTED SYSTEM NO. AMO APS NO. START USER STATUS SWU: L31900Q2999A00001 REGEN P30252B4200B00103 14.11.00 14:33 DAVE A FINISHED ADS: L31900Q2999A00001 REGEN P30252B4200A00103 14.11.00 14:35 DAVE A FINISHED AMO-VEGAS-107 ADMIN. OF DATABASE GENERATION RUNS ON SUPPORT SYSTEM DISPLAY COMPLETED;

 $\prec$ 

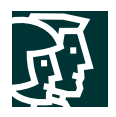

### **Catalyst 6000 Switch Configuration**

Console> (enable) **sh version** WS-C6006 Software, Version NmpSW: 5.5(6a) Copyright (c) 1995-2001 by Cisco Systems NMP S/W compiled on Feb 23 2001, 10:23:18 System Bootstrap Version: 5.3(1) Hardware Version: 2.0 Model: WS-C6006 Serial #: TBA04511172 Mod Port Model Serial # Versions --- ---- ------------------- ----------- -------------------------------------- 1 2 WS-X6K-SUP1A-2GE SAD05010NBK Hw : 7.0  $FW: 5.3(1)$  Fw1: 5.4(2)  $Sw : 5.5(6a)$ Sw1: 5.5(6a)<br>WS-F6K-PFC SAD05020221 Hw: 1.1 SAD05020221 Hw : 1.1 3 48 WS-X6348-RJ-45 SAD04420N7B Hw : 1.4  $FW: 5.4(2)$  $Sw: 5.5(6a)$ WS-F6K-VPWR Hw : 1.0 4 24 WS-X6624-FXS SAD050203M8 Hw : 3.0  $FW: 5.4(2)$  $Sw: 5.5(6a)$  HP : A00203010010; DSP : A003E031 (3.3. 32) 5 8 WS-X6608-T1 SAD04400EM0 Hw : 1.1  $FW: 5.4(2)$  Sw : 5.5(6a) HP1: D00403010017; DSP1: D005E031 (3.3. 32) HP2: D00403010017; DSP2: D005E031 (3.3. 32) HP3: D00403010017; DSP3: D005E031 (3.3. 32) HP4: D00403010017; DSP4: D005E031 (3.3. 32) HP5: D00403010017; DSP5: D005E031 (3.3. 32) HP6: D00403010017; DSP6: D005E031 (3.3. 32) HP7: D00403010017; DSP7: D005E031 (3.3. 32) HP8: D00403010017; DSP8: D005E031 (3.3. 32) 6 8 WS-X6608-E1 SAD04380DW1 Hw : 1.1  $FW: 5.4(2)$  $Sw: 5.5(6a)$  HP1: D00403010017; DSP1: D005E031 (3.3. 32) HP2: D00403010017; DSP2: D005E031 (3.3. 32) HP3: D00403010017; DSP3: D005E031 (3.3. 32)

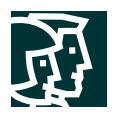

 HP4: D00403010017; DSP4: D005E031 (3.3. 32) HP5: D00403010017; DSP5: D005E031 (3.3. 32) HP6: D00403010017; DSP6: D005E031 (3.3. 32) HP7: D00403010017; DSP7: D005E031 (3.3. 32) HP8: D00403010017; DSP8: D005E031 (3.3. 32) DRAM **FLASH** FLASH NVRAM Module Total Used Free Total Used Free Total Used Free ------ ------- ------- ------- ------- ------- ------- ----- ----- ----- 1 65408K 37809K 27599K 16384K 11546K 4838K 512K 198K 314K

\_\_\_\_\_\_\_\_\_\_\_\_\_\_\_\_\_\_\_\_\_\_\_\_\_\_\_\_\_\_\_\_\_\_\_\_\_\_\_\_\_\_\_\_\_\_\_\_\_\_\_\_\_\_\_\_\_\_\_\_\_\_\_\_\_\_\_\_\_\_\_\_\_\_\_\_\_\_

Uptime is 114 days, 6 hours, 11 minutes Console> (enable)

Console> (enable) **sh module** Mod Slot Ports Module-Type Model Sub Status --- ---- ----- ------------------------- ------------------- --- -------- 1 1 2 1000BaseX Supervisor WS-X6K-SUP1A-2GE yes ok 3 3 48 10/100BaseTX Ethernet WS-X6348-RJ-45 yes ok 4 4 24 FXS WS-X6624-FXS no ok 5 5 8 T1 WS-X6608-T1 no ok 6 6 8 E1 WS-X6608-E1 no ok Mod Module-Name Serial-Num --- ------------------- ----------- 1 SAD05010NBK 3 SAD04420N7B 4 SAD050203M8 5 SAD04400EM0 6 SAD04380DW1 Mod MAC-Address(es) Hw Fw Sw --- -------------------------------------- ------ ---------- ----------------- 1 00-04-c0-f8-42-02 to 00-04-c0-f8-42-03 7.0 5.3(1) 5.5(6a) 00-04-c0-f8-42-00 to 00-04-c0-f8-42-01 00-04-9b-f0-78-00 to 00-04-9b-f0-7b-ff 3 00-02-fc-20-5e-50 to 00-02-fc-20-5e-7f 1.4 5.4(2) 5.5(6a) 4 00-03-32-ba-2e-35 3.0 5.4(2) 5.5(6a) 5 00-01-c9-d9-3a-98 to 00-01-c9-d9-3a-9f 1.1 5.4(2) 5.5(6a) 6 00-01-c9-d8-63-3e to 00-01-c9-d8-63-45 1.1 5.4(2) 5.5(6a) Mod Sub-Type Sub-Model Sub-Serial Sub-Hw --- ----------------------- ------------------- ----------- ------ 1 L3 Switching Engine WS-F6K-PFC SAD05020221 1.1 3 Inline Power Module WS-F6K-VPWR 1.0 Console> (enable)

Console> (enable) **sh port 6**

\_\_\_\_\_\_\_\_\_\_\_\_\_\_\_\_\_\_\_\_\_\_\_\_\_\_\_\_\_\_\_\_\_\_\_\_\_\_\_\_\_\_\_\_\_\_\_\_\_\_\_\_\_\_\_\_\_\_\_\_\_\_\_\_\_\_\_\_\_\_\_\_\_\_\_\_\_\_

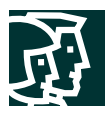

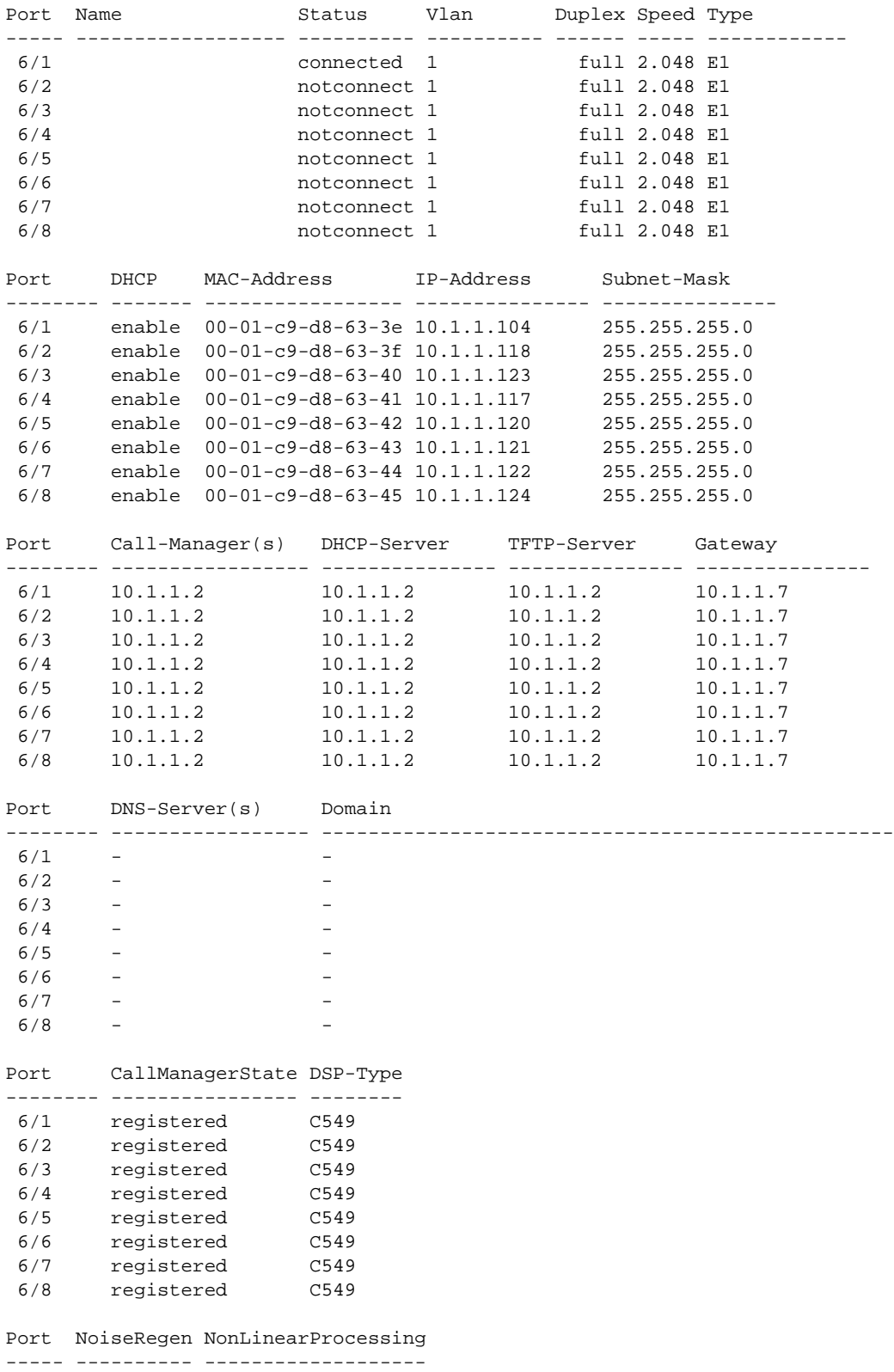

Cisco Systems, Inc. All contents are Copyright © 1992–2002 Cisco Systems, Inc. All rights reserved. Important Notices and Privacy Statement. Page 28 of 34

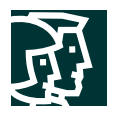

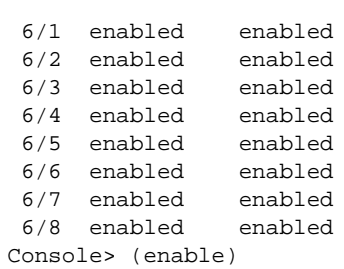

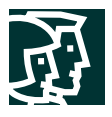

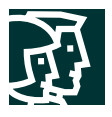

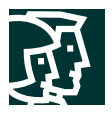

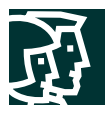

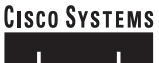

# وأمثالين مثالين

**Corporate Headquarters** Cisco Systems, Inc. 170 West Tasman Drive San Jose, CA 95134-1706 USA www.cisco.com Tel: 408 526-4000 800 553-NETS (6387) Fax: 408 526-4100

**European Headquarters** Cisco Systems International BV Haarlerbergpark Haarlerbergweg 13-19 1101 CH Amsterdam The Netherlands www-europe.cisco.com Tel: 31 0 20 357 1000 Fax: 31 0 20 357 1100

**Americas Headquarters** Cisco Systems, Inc. 170 West Tasman Drive San Jose, CA 95134-1706 USA www.cisco.com Tel: 408 526-7660 Fax: 408 527-0883

**Asia Pacific Headquarters** Cisco Systems, Inc. Capital Tower 168 Robinson Road #22-01 to #29-01 Singapore 068912 www.cisco.com Tel: +65 317 7777 Fax: +65 317 7799

**Cisco Systems has more than 200 offices in the following countries and regions. Addresses, phone numbers, and fax numbers are listed on the Cisco Web site at www.cisco.com/go/offices**

Argentina • Australia • Austria • Belgium • Brazil • Bulgaria • Canada • Chile • China PRC • Colombia • Costa Rica • Croatia Czech Republic • Denmark • Dubai, UAE • Finland • France • Germany • Greece • Hong Kong SAR • Hungary • India • Indonesia • Ireland Israel • Italy • Japan • Korea • Luxembourg • Malaysia • Mexico • The Netherlands • New Zealand • Norway • Peru • Philippines • Poland Portugal • Puerto Rico • Romania • Russia • Saudi Arabia • Scotland • Singapore • Slovakia • Slovenia • South Africa • Spain • Sweden Switzerland • Taiwan • Thailand • Turkey • Ukraine • United Kingdom • United States • Venezuela • Vietnam • Zimbabwe

All contents are Copyright © 1992-2002, Cisco Systems, Inc. All rights reserved. CCIP, the Cisco Arrow logo, the Cisco *Powered* Network mark, the Cisco Systems Verified logo, Cisco Unity, Follow Me Browsing, FormShare, Internet Quotient, iQ Breakthrough, iQ Expertise, iQ FastTrack, the iQ logo, iQ Net Readiness Scorecard, Networking Academy. ScriptShare, SMARTnet, TransPath, and Voice LAN are trademarks of Cisco Systems,<br>Inc.; Changing t Pre-Routing, RateMUX, Registrar, SlideCast, StrataView Plus, Stratm, SwitchProbe, TeleRouter, and VCO are registered trademarks of Cisco Systems, Inc. and/or its affiliates in the U.S. and certain other countries.

All other trademarks mentioned in this document or Web site are the property of their respective owners. The use of the word partner does not imply a partnership relationship between Cisco and any other company. (0206R)